# **お客さまマイページ ご利用ガイド**

# ログイン方法

# ログイン画面にアクセスし、お客さまのユーザーIDとパスワードをご入力ください。

#### ログイン画面URL: <https://terasel.my.site.com/elsCustomer/s/login/>

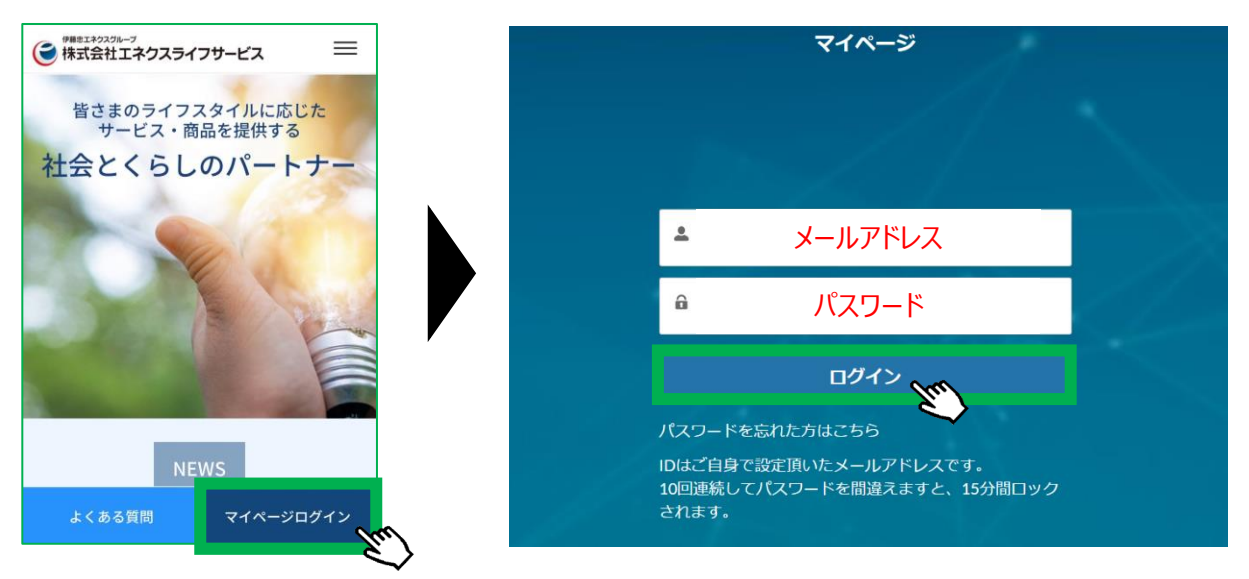

※ブラウザ推奨環境は、Google Chrome最新版、iOS Safari最新版、Microsoft Edge最新版です。 ※「パスワードを忘れた方はこちら」をクリックすると、パスワードのリセットが可能です。 ※複数アカウントに同一メールアドレスをご登録された場合は、ユーザーIDの末尾に2,3のように番号が付きます。

ホーム画面

#### ログイン後のホーム画面では、各種情報がご確認いただけます。

パソコン、タブレット画面 スマートフォン画面

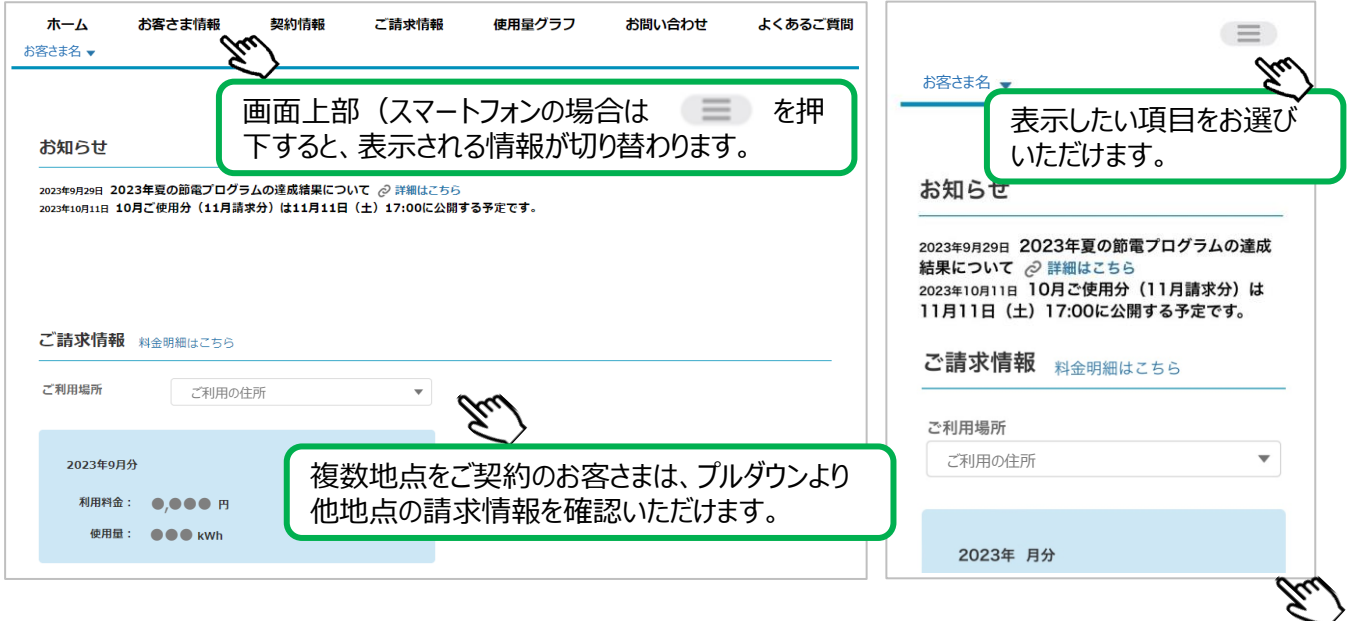

# お客さま情報画面

#### お客さまに関する情報をご確認いただけます。

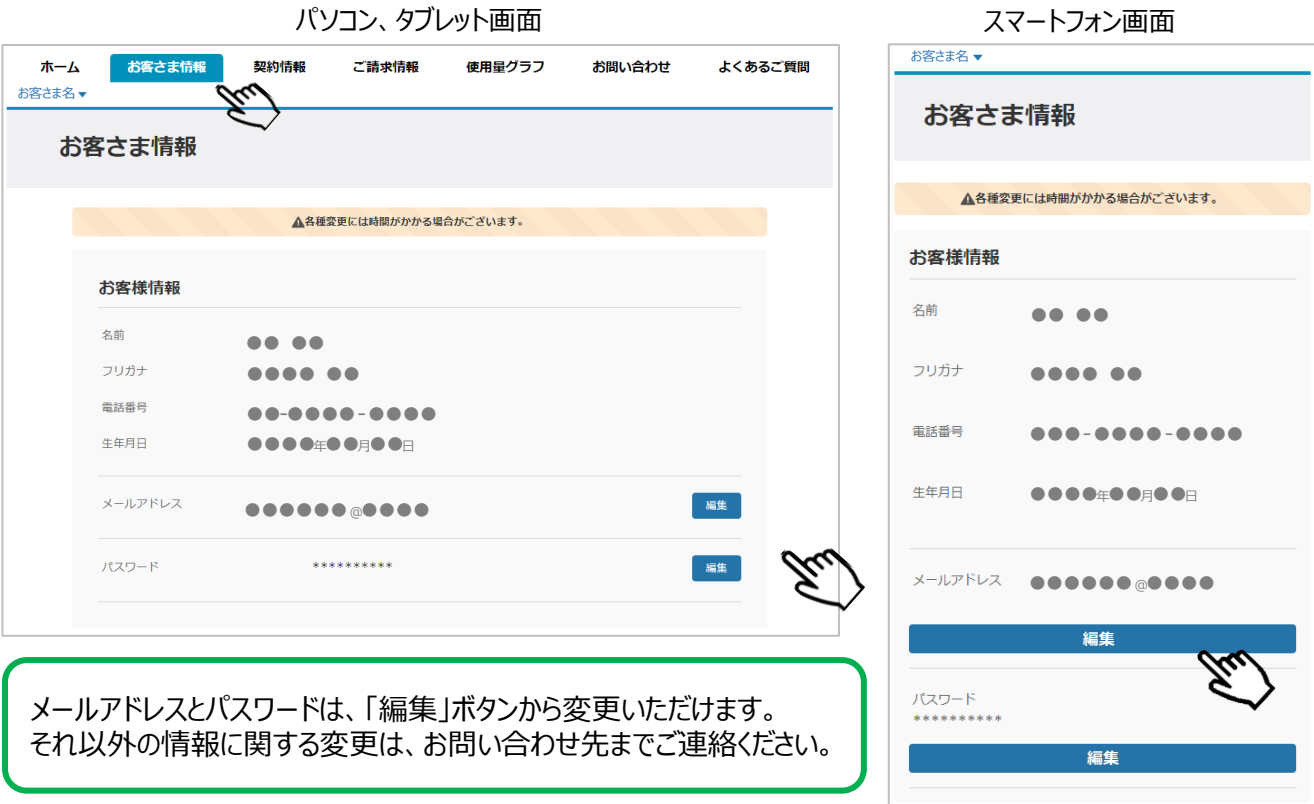

# ご契約情報画面 お客さまのご契約内容をご確認いただけます。

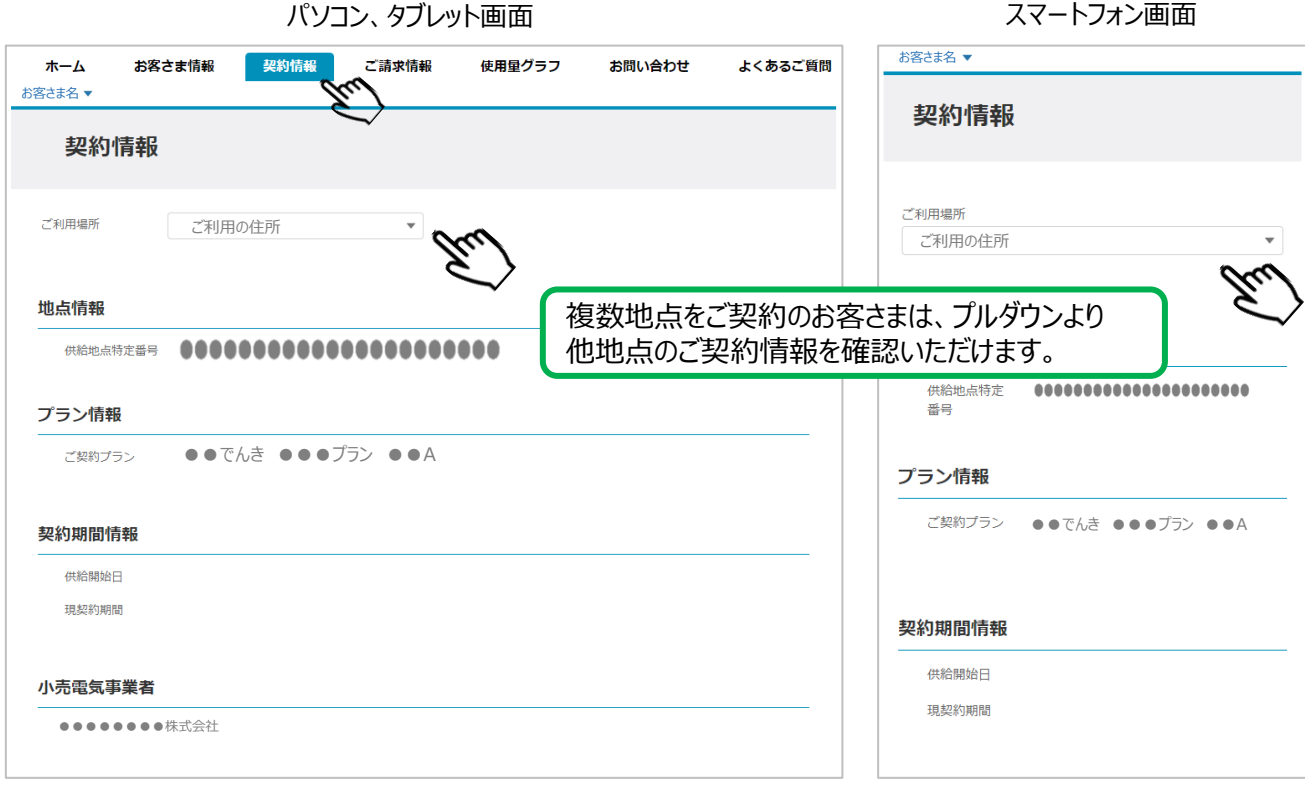

#### ご請求情報をご確認いただけます。

ご請求情報画面

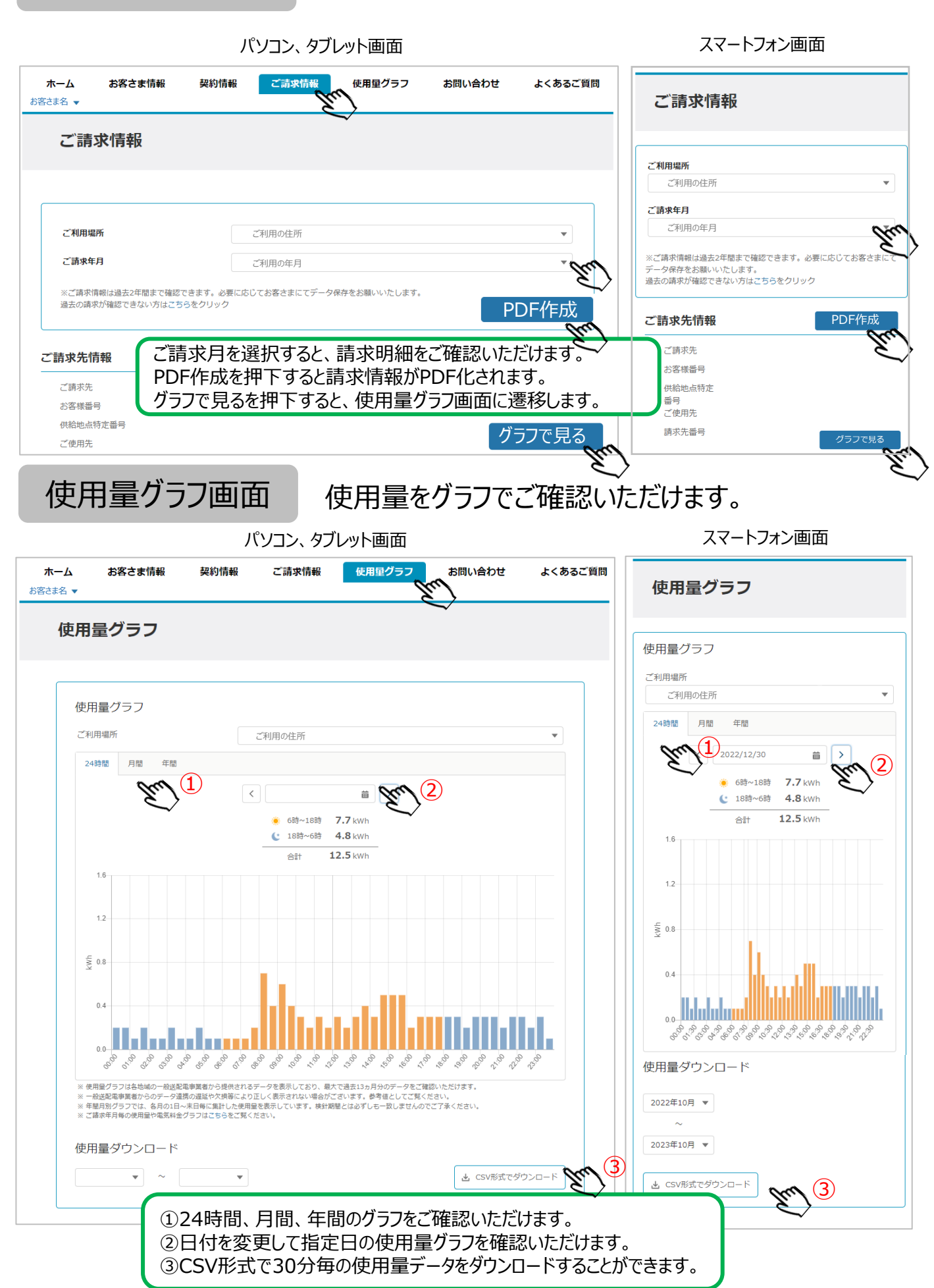

## お問い合わせ画面

### でんきのお問い合わせ窓口について、ご確認いただけます。

パソコン、タブレット画面 ホーム お客さま情報 契約情報 ご請求情報 使用量グラフ お問い合わせ よくあるご質問 お客さま名▼ お問い合わせ お問い合わせ よくあるご質問はこちら よくあるご質問はこちら お電話などでのお問い合わせはこちら ● 全員の全員のコントンのコントンの最もある。<br>● 中国の会議会員のことを参考している。<br>■ 中国の会議会員(祝日、当社の指定する休日を除く) お電話などでのお問い合わせはこちら 電話番号: ●●-●●●●-●●●●● 受付時間: ※月曜日~金曜日(祝日、当社の指定する休日を除く)

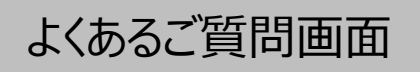

よくあるご質問画面 でんきに関する「よくあるご質問」をご覧いただけます。

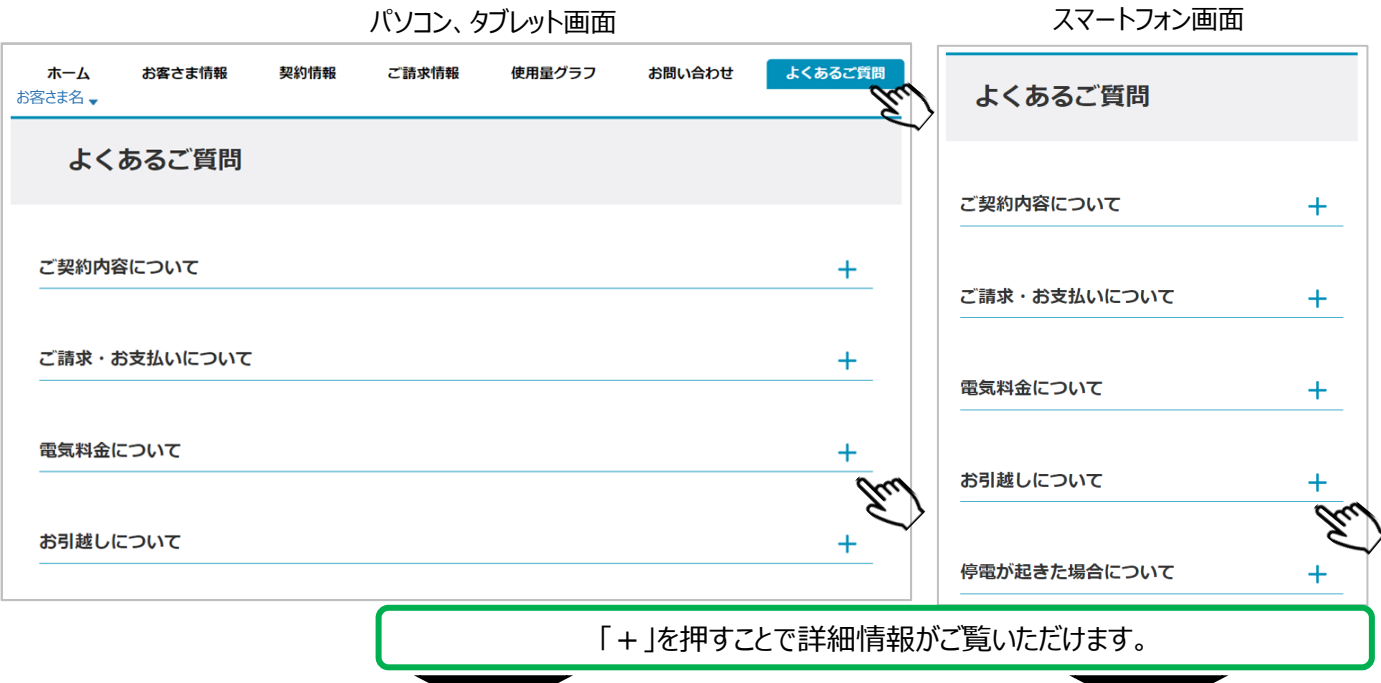

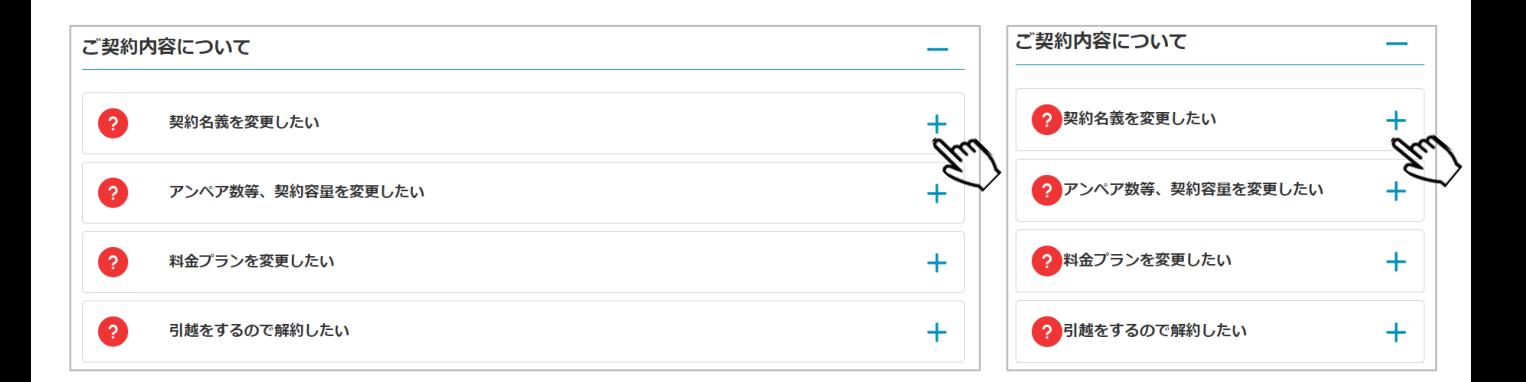